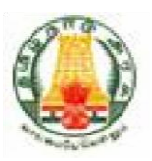

# **Commercial Taxes Department Government of Tamil Nadu**

**Tamil Nadu VAT Implementation, Guide for Home page May, 2018 Version 1.0** 

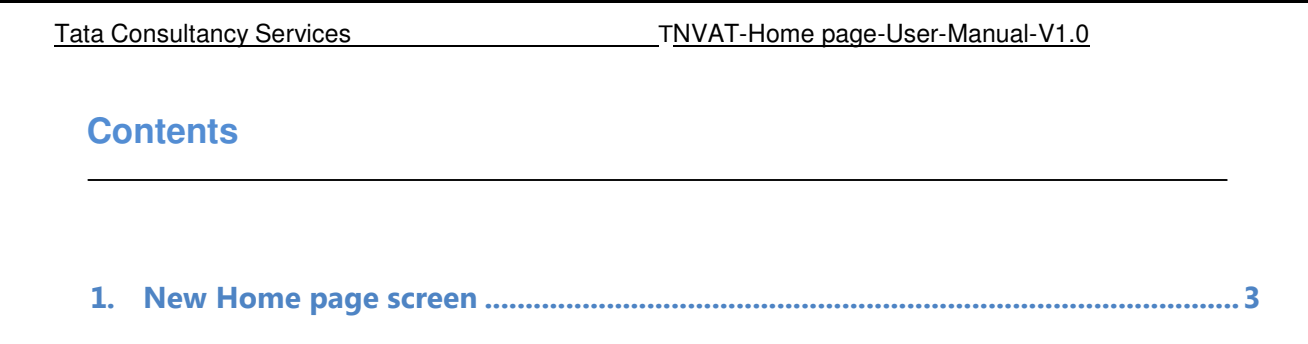

# **New Home page screen**

Home page contains menus, gives latest updates and various services to the taxpayers.

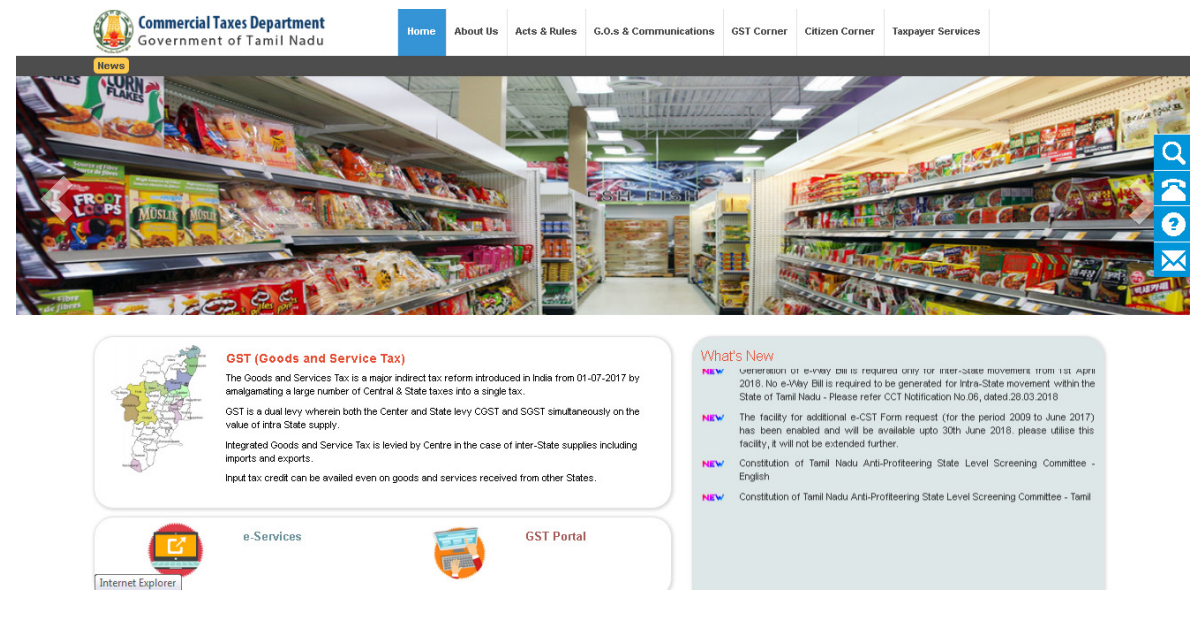

# **Menus in Home page:**

#### Home menu:

Redirects to the home page screen.

### About us menu:

Describes the vision & mission, organisation structure, policies and CT at a glance details.

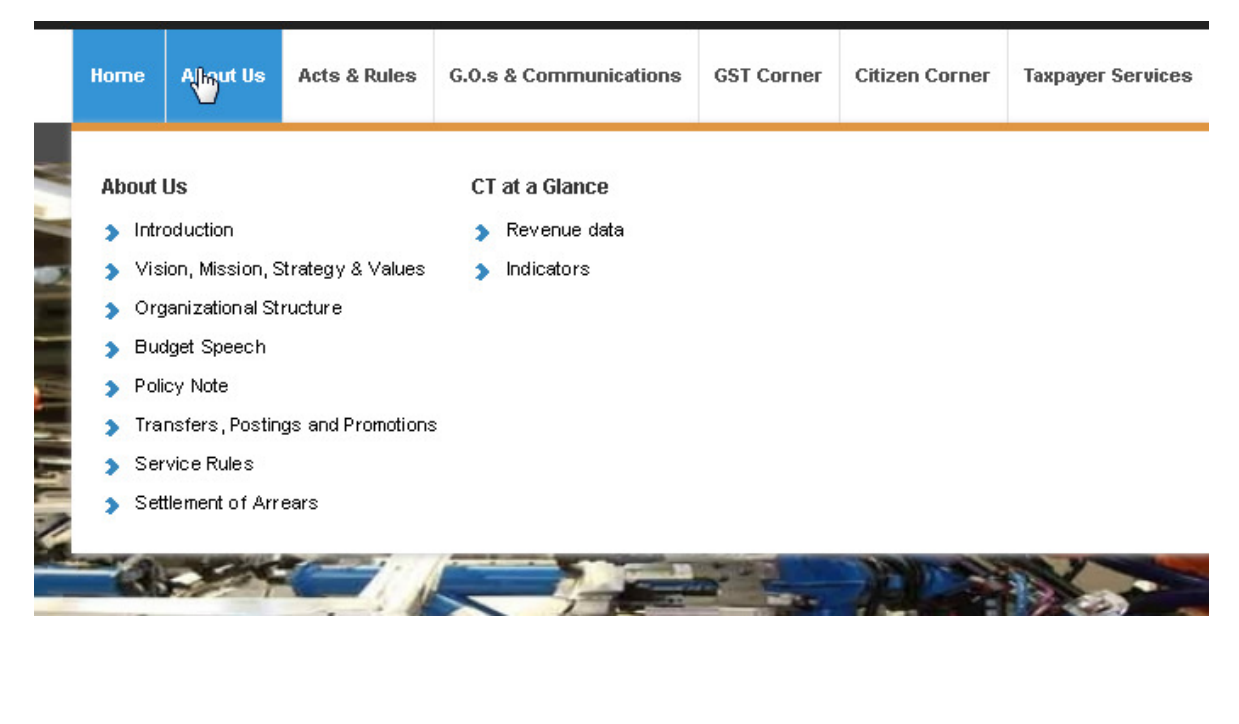

# Acts & Rules menu:

Describes acts and rules of different tax types.

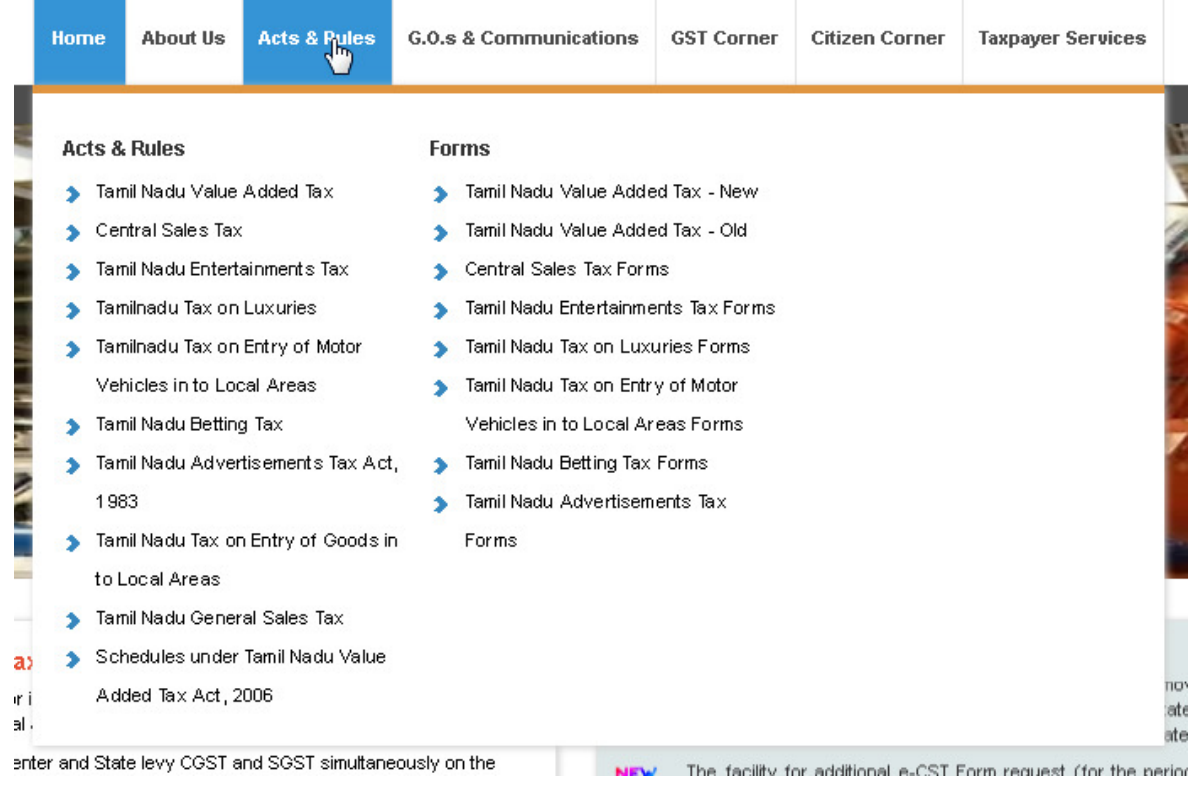

# G.O&communications menu:

Contains department notifications and circulars

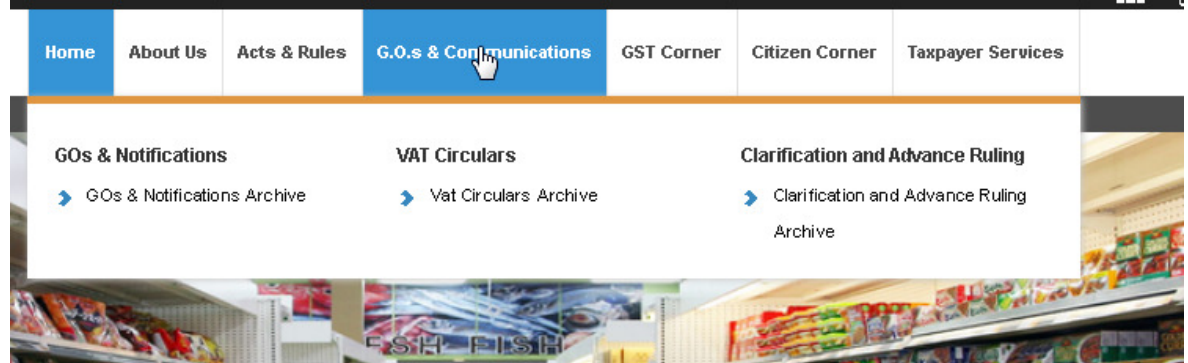

# GST corner menu:

 Provides Act& Rules of GST, Notifications from GST, GST user manual and GST rates for different services.

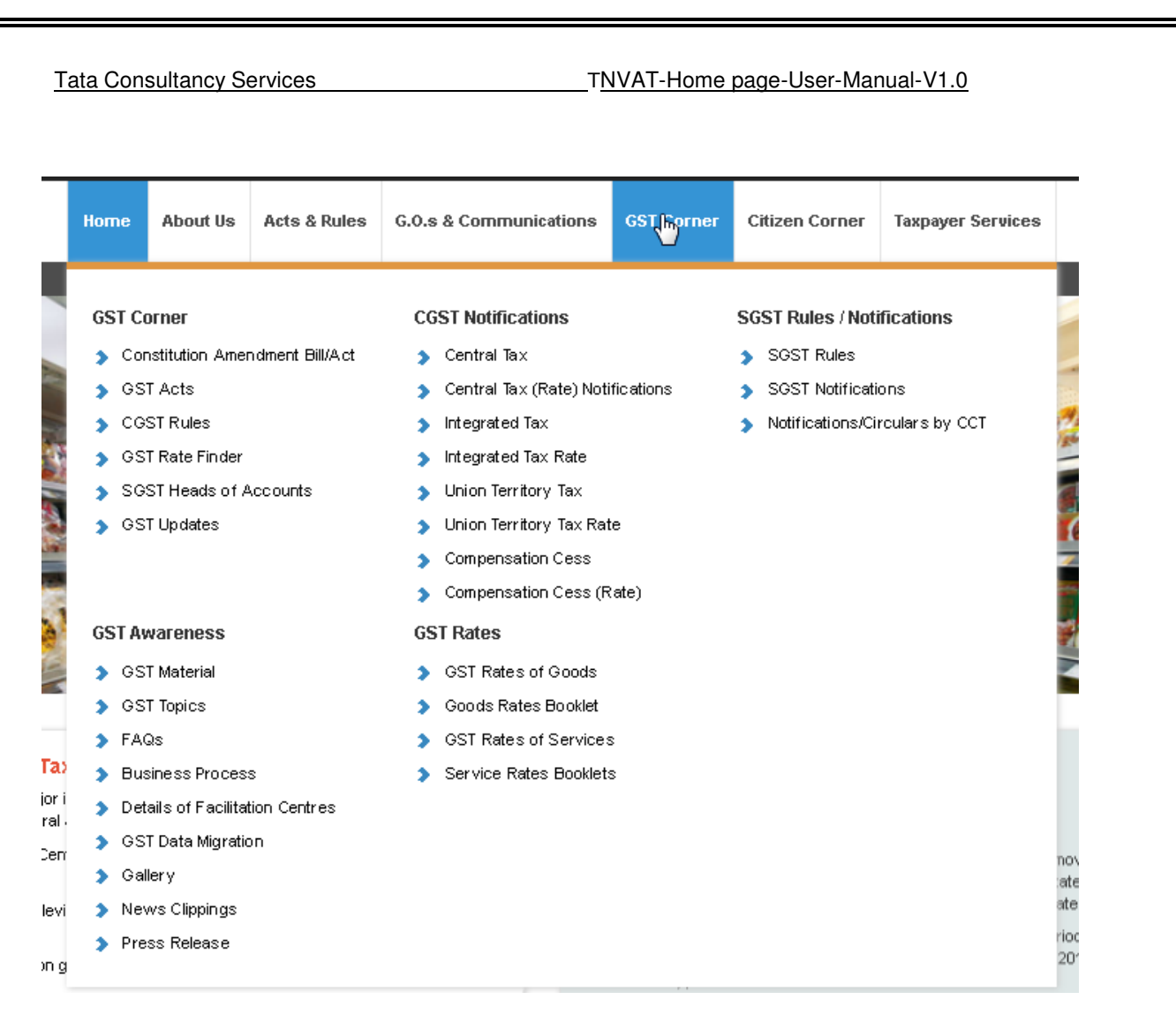

#### Citizen corner:

Provides Right to Information, latest tenders and auctions

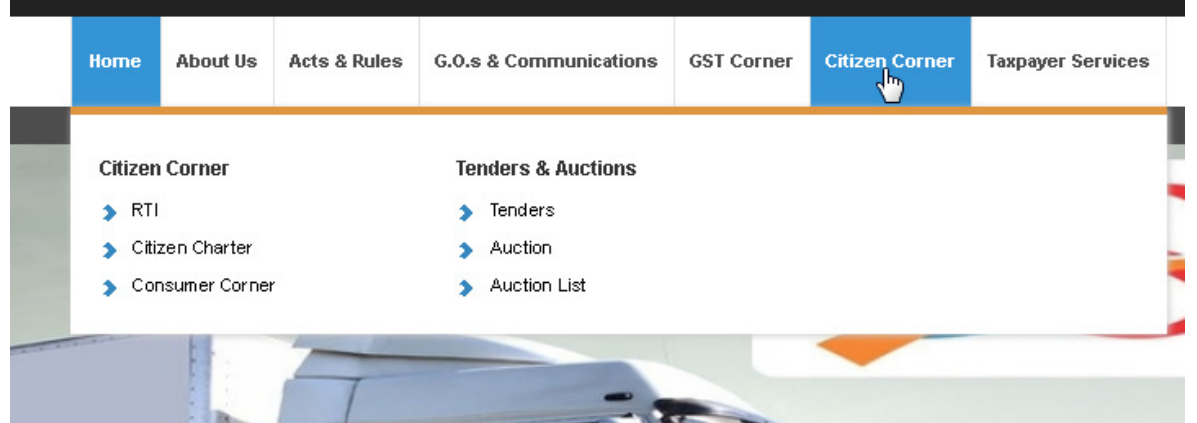

#### Taxpayer services:

 Directs to TSP e-services (such as Registration, Returns, Payments, Forms generation) and GST portal.

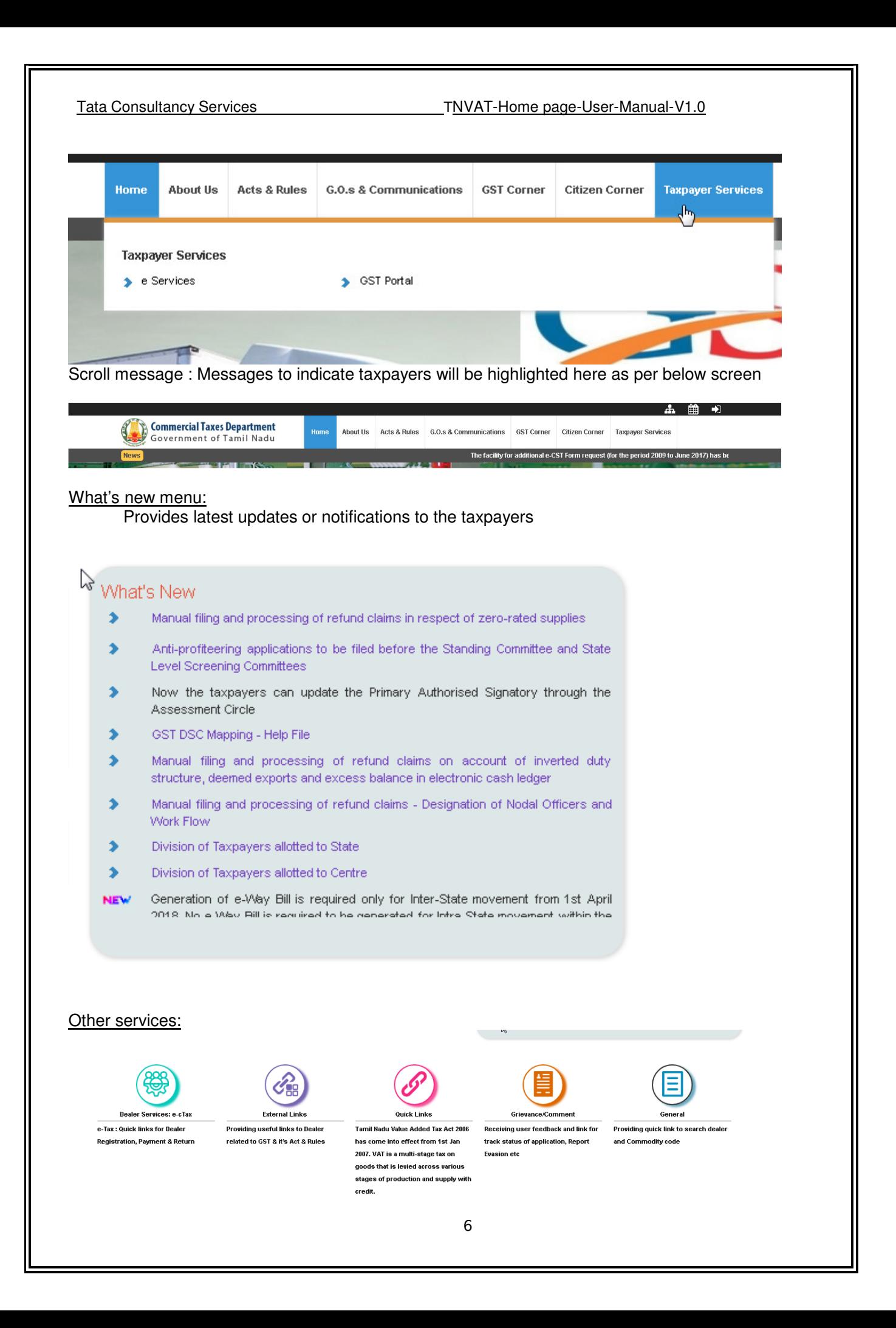

#### Dealer services:

 Provides links to different e-services such as Returns,Payments,Regitration and Forms generation.

### External links:

Redirects to different government sites such as Service tax, TINXSYS , Traders Welfare board,GST enrollment status and Income tax department.

#### Quick links:

 Provide links to different e-services templates,link for email and SMS verification code and resend password for taxpayers.

### Grievance/Comment:

Taxpayer can log their request, track their application status, feedback and grievance redressal.

### General:

 Includes LTU dealers list, Cancelled dealers list , Tax rates of difference services and dealer search.

### **Icons available Right corner of Home page:**

 Search, Contact us, Helpdesk and Help icons are available for the taxpayers to get their concerns fixed.

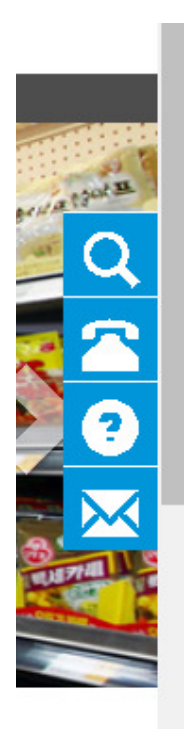

# **Icons available Right corner of Home page:**

 Search, Contact us, Helpdesk and Help icons are available for the taxpayers to get their concerns fixed.

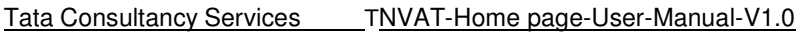

# Search:

Taxpayers can search the required details by entering in textbox and clicking on "Search" icon.

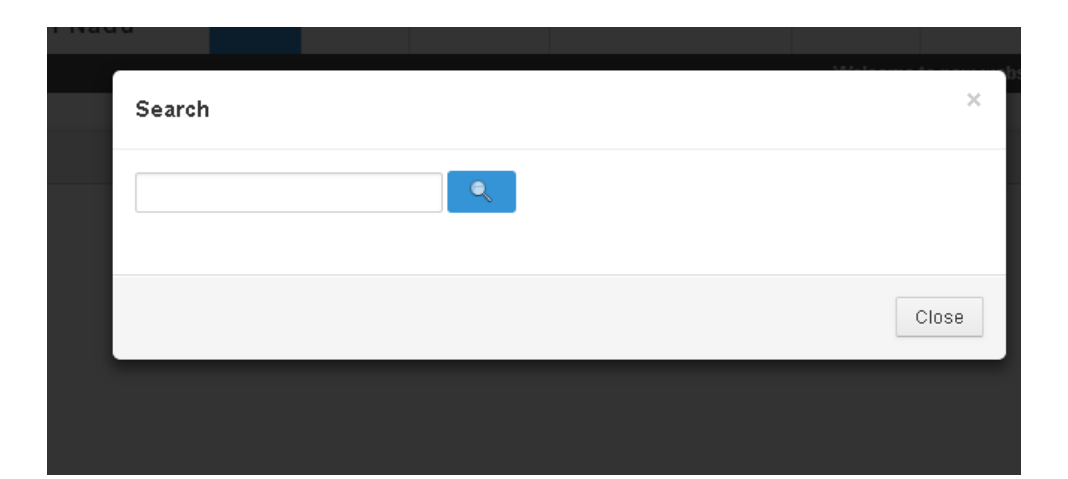

# Helpdesk:

Display the contact number and mail of State helpdesk

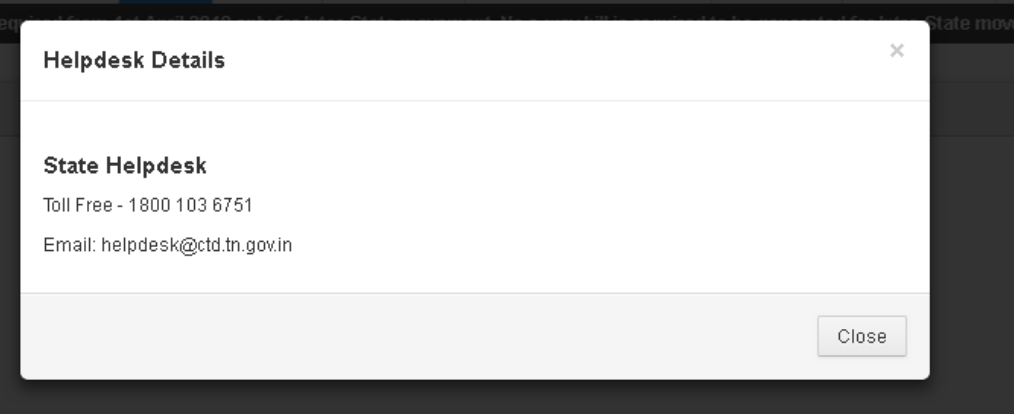

Help:

Display the reference documents of different e-services for the taxpayers

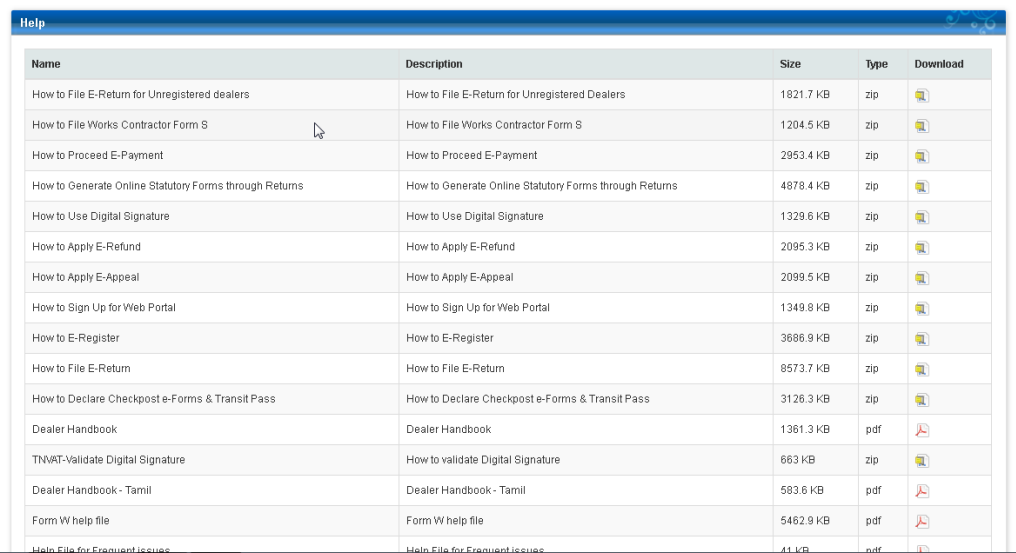

# Contact us:

 CTD officials contact details will be present in this screen and taxpayers can connect to the respective officials for any concerns.

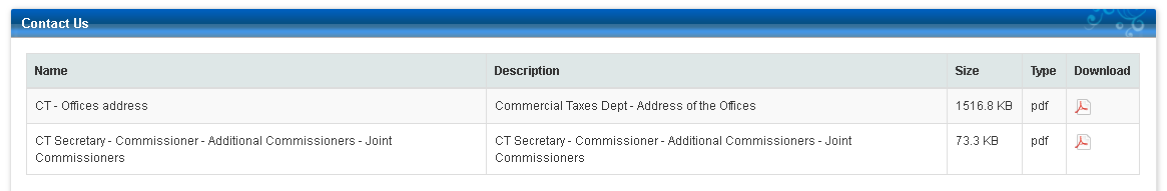

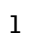